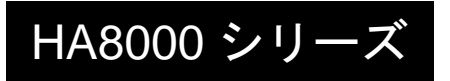

# Legacy Communication Card 取扱説明書

# (形名:BUBALCCNNNN)

# **HITACHI**

マニュアルはよく読み、保管してください。 操作を行う前に、安全上の指示をよく読み、十分理解してください。 このマニュアルは、いつでも参照できるよう、手近な場所に保管してください。

### 重要なお知らせ

本書の内容の一部、または全部を無断で転載したり、複写することは固くお断わりします。 本書の内容について、改良のため予告なしに変更することがあります。

本書の内容については万全を期しておりますが、万一ご不審な点や誤りなど、お気付きのことがあ りましたら、お買い求め先へご一報くださいますようお願いいたします。

本書に準じないで本製品を運用した結果については責任を負いかねますので、あらかじめご了承く ださい。

### 本製品の信頼性について

ご購入いただきました製品は、一般事務を意図として設計・製作されています。生命、財産に著し く影響のある高信頼性を要求される用途への使用は避けてください。このような使用に対する万一 の事故に対し、弊社は一切責任を負いません。 高信頼性を必要とする場合には別システムが必要です。弊社営業部門にご相談ください。

一般事務用システム装置が不適当な、高信頼性を必要とする用途例 ・化学プラント制御 ・医療機器制御 ・緊急連絡制御等

### 規制・対策などについて

#### □ 雷波障害自主規制について

本製品は、クラス A 情報技術装置です。本製品を家庭環境で使用すると電波妨害を引き起こすこ とがあります。この場合には使用者が適切な対策を講ずるよう要求されることがあります。

VCCI-A AND A CONTROL CONTROL CONTROL CONTROL CONTROL CONTROL CONTROL CONTROL CONTROL CONTROL CONTROL CONTROL CO

#### □ 輸出規制について

本製品を輸出される場合には、外国為替及び外国貿易法並びに米国の輸出管理関連法規などの規制 をご確認の上、必要な手続きをお取りください。なお、ご不明の場合は弊社担当営業にお問い合わ せください。

#### □ 海外での使用について

本製品は日本国内専用です。国外では使用しないでください。なお、他国には各々の国で必要とな る法律、規格などが定められており、本製品は適合していません。

#### □ 本製品の廃棄について

事業者が廃棄する場合、廃棄物管理表(マニフェスト)の発行が義務づけられています。詳しくは、 各都道府県産業廃棄物協会にお問い合わせください。廃棄物管理表は(社)全国産業廃棄物連合会 に用意されています。

個人が廃棄する場合、お買い求め先にご相談いただくか、地方自治体の条例または規則にしたがっ てください。

# 本書について

取り扱いについては、本取り扱い説明書の他に、UPS 管理ソフトの補足説明書に従ってご使用下さ い。日立形名は Schneider Electric 社の以下の型式に対応しています。(2012 年 12 月現在)

日立形名 :Schneider Electric 社 型式(商品名)

BUBALCCNNNN : AP9620 (Legacy Communication Card)

VSUUP84/VSUUP85/VSUUP88 : AP9442J(PowerChute Business Edition v7.0.5/v8.0/v8.0.1)

### 登録商標・商標について

本マニュアル中の製品名および会社名は、各社の商標または登録商標です。

# 版権について

このマニュアルの内容はすべて著作権によって保護されています。このマニュアルの内容の一部ま たは全部を、無断で転載することは禁じられています。

Copyright© Hitachi, Ltd. 2012. All rights reserved.

# はじめに

このたびは日立の Legacy Communication Card をお買い上げいた だき、誠にありがとうございます。このマニュアルは、設置方法や取 り扱いの注意など、使用するために必要な事柄について記載していま す。

# マニュアルの表記

#### マークについて

マニュアル内で使用しているマークの意味は次のとおりです。

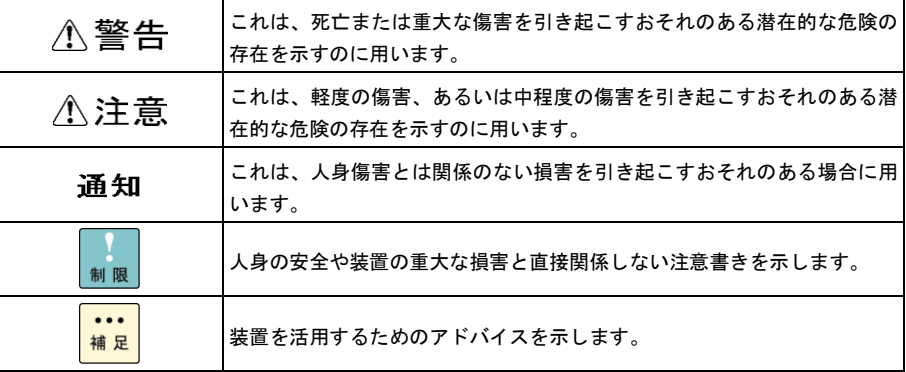

### □ オペレーティングシステム (OS) の略称に ついて

#### 本マニュアルでは、次の OS 名称を省略して表記します。

- ■Microsoft® Windows Server® 2008 Standard (以下 Windows 2008 または Windows)
- ■Microsoft® Windows Server® 2008 Enterprise (以下 Windows Server 2008,Enterprise Edition、Windows 2008 または Windows)
- ■Microsoft®Windows Server™ 2003, Standard Edition (以下 Windows 2003 または Windows)
- ■Microsoft®Windows Server<sup>™</sup> 2003, Enterprise Edition (以下 Windows Server 2003,Enterprise Edition、Windows 2003 または Windows)
- ■Microsoft®Windows® 2000 Server Operating System
- (以下 Windows 2000 または Windows)
- ■Microsoft®Windows® 2000 Advanced Server Operating System
- (以下 Windows 2000 Advanced Server、Windows 2000 または Windows)

### お問い合わせ先

ここでは、ご質問や不具合の内容に応じたお問い合わせ先をご案内しています。

#### □ 最新情報・Q&A・ダウンロードは

「HA8000 ホームページ」で、Q&A や、技術情報、ダウンロードなどの最新情報を提供しており ます。「HA8000 ホームページ」の「アフターサービス」にある [技術情報・ダウンロード] をク リックしてください。

■ホームページアドレス <http://www.hitachi.co.jp/ha8000/>

#### **Q&A**(よくある質問と回答)

電話で寄せられるお問い合わせの中から、よくあるご質問とその回答を掲載しています。随時最新 の情報を追加・更新しておりますので、電話でお問い合わせいただく前に一度ご確認ください。

#### □ 操作や使いこなしについて

本製品のハードウェアの機能や操作方法に関するお問い合わせは、HCA センタ(HITAC カスタ マ・アンサ・センタ)でご回答いたしますので、次のフリーダイヤルにおかけください。受付担当 がお問い合わせ内容を承り、専門エンジニアが折り返し電話でお答えするコールバック方式をとら せていただきます。

**HCA** センタ(**HITAC** カスタマ・アンサ・センタ)

#### 0120-2580-91

受付時間

9:00 ~ 12:00 / 13:00 ~ 17:00 (土・日・祝日、年末年始を除く)

#### お願い

■ お問い合わせになる際に次の内容をメモし、お伝えください。お問い合わせ内容の確認をスム ーズに行うため、ご協力をお願いいたします。

形名 (TYPE) /インストール OS /サービス ID (SID)

- 質問内容を FAX でお送りいただくこともありますので、ご協力をお願いいたします。
- HITAC カスタマ・アンサ・センタでお答えできるのは、製品のハードウェアの機能や操作方法 などです。ハードウェアに関する技術支援や、OS や各言語によるユーザープログラムの技術 支援は除きます。ハードウェアや OS の技術的なお問い合わせについては有償サポートサービ スにて承ります。→「技術支援サービスについて」P.7
- 明らかにハードウェア障害と思われる場合は、販売会社または保守会社にご連絡ください。

#### □ 欠品・初期不良・故障について

本製品の納入時の欠品や初期不良および修理に関するお問い合わせは日立コールセンタにご連絡 ください。

#### 日立コールセンタ

#### 0120-921-789

受付時間

9:00 ~ 18:00 (土・日・祝日、年末年始を除く)

#### お願い

■お電話の際には、製品同梱の保証書をご用意ください。

■Web によるお問い合わせは次へお願いします。

https://e-biz.hitachi.co.jp/cgi-shell/qa/rep\_form.pl?TXT\_MACTYPE=1

#### □ 技術支援サービスについて

ハードウェアやソフトウェアの技術的なお問い合わせについては、「技術支援サービス」による有 償サポートとなります。

#### 総合サポートサービス「日立サポート **360**」

ハードウェアと Windows や Linux など OS を一体化したサポートサービスをご提供いたします。 詳細は次の URL で紹介しています。

■ホームページアドレス http://www.hitachi.co.jp/soft/symphony/

インストールや運用時のお問い合わせや問題解決など、システムの円滑な運用のためにサービスの ご契約をお勧めします。

#### **HA8000** 問題切分支援・情報提供サービス

ハードウェアとソフトウェアの問題切り分け支援により、システム管理者の負担を軽減します。詳 細は次の URL で紹介しています。

■ホームページアドレス <http://www.hitachi.co.jp/soft/HA8000/>

運用時の問題解決をスムーズに行うためにサービスのご契約をお勧めします。なお、本サービスに は OS の技術支援サービスは含まれません。OS の技術支援サービスを必要とされる場合は「日立 サポート 360」のご契約をお勧めします。

# 安全にお取り扱いいただくために

安全に関する注意事項は、下に示す見出しによって表示されます。これは安全警告記号と「警告」、「注意」 および「通知」という見出し語を組み合わせたものです。

これは、安全警告記号です。

- 人への危害を引き起こす潜在的な危険に注意を喚起するために用います。 起こりうる傷害または死を回避するために、このシンボルのあとに続く安全に関するメッセ ージにしたがってください。
- これは、死亡または重大な傷害を引き起こすおそれのある潜在的な危険の存在を示すのに用 ∧警告 います。

これは、軽度の傷害、あるいは中程度の傷害を引き起こすおそれのある潜在的な危険の存在 小注意 を示すのに用います。

これは、人身傷害とは関係のない損害を引き起こすおそれのある場合に用います。

通知

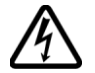

#### 【表記例1】感電注意

△の図記号は注意していただきたいことを示し、△の中に「感電注意」などの注意事項の絵 が描かれています。

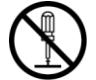

#### 【表記例2】分解禁止

の図記号は行ってはいけないことを示し、 の中に「分解禁止」などの禁止事項の絵が描 かれています。なお、 の中に絵がないものは一般的な禁止事項を示します。

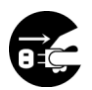

#### 【表記例3】電源プラグをコンセントから抜け

●の図記号は行っていただきたいことを示し、●の中に「電源プラグをコンセントから抜け」 などの強制事項の絵が描かれています。なお、 は一般的に行っていただきたい事項を示し ます。

安全に関する共通的な注意について

次に述べられている安全上の説明をよく読み、十分理解してください。

- ■操作は、このマニュアル内の指示、手順に従って行ってください。
- ■マニュアルに表示されている注意事項は必ず守ってください。
- ■本製品を搭載する UPS に添付されているマニュアルも参照し、記載されている注意事項を 必ず守ってください。

これを怠ると、人身上の傷害やシステムを含む財産の損害を引き起こすおそれがあります。

#### 操作や動作は

マニュアルに記載されている以外の操作や動作は行わないでください。 本製品を搭載する UPS で何か問題がある場合は、UPS 出力 On/Off ボタンを 5 秒間押し続け、UPS を停止さ せ、電源プラグをコンセントから抜いたあと、お買い求め先にご連絡いただくか保守員をお呼びください。

#### 自分自身でもご注意を

本製品を搭載する UPS やマニュアルに表示されている注意事項は、十分検討されたものです。それでも、予 測を超えた事態が起こることが考えられます。操作に当たっては、指示に従うだけでなく、常に自分自身でも 注意するようにしてください。

# 安全にお取り扱いいただくために

#### □ 一般的な安全上の注意事項

異常な熱さ、煙、異常音、異臭

万一異常が発生した場合は、この製品を搭載している UPS の UPS 出力 on/off ボタンを 5 秒間押し続け、 UPS を停止させ、電源プラグをコンセントから抜いてください。そのまま使用すると感電、火災の原因と なります。また、この製品を搭載している UPS はすぐに電源プラグを抜けるように、コンセントの周りに は物を置かないでください。

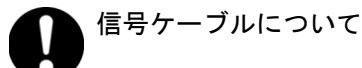

ケーブルは足などをひっかけないように配線してください。足をひっかけるとけがや接続機器の故障の原因と なります。また、大切なデータが失われるおそれがあります。

ケーブルの上に重量物を載せないでください。また、熱器具のそばに配線しないでください。ケーブル被 覆が破れ、接続機器などの故障の原因となります。

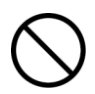

#### 不安定な場所での使用

本製品を搭載する UPS は傾いたところや狭い場所など不安定な場所には置かないでください。落ちたり倒 れたりして、けがや故障の原因となります。

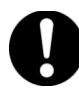

#### 梱包用ポリ袋について

本製品の梱包用エアキャップなどのポリ袋は、小さなお子様の手の届くところに置かないでください。か ぶったりすると窒息するおそれがあります。

### 安全にお取り扱いいただくために

□ 製品の損害を防ぐための注意

湿気やほこりの多い場所での使用

浴槽、洗面台、台所の流し台、洗濯機など、水を使用する場所の近傍、湿気の多い地下室、水泳プールの 近傍やほこりの多い場所では使用しないでください。電気絶縁の低下によって故障の原因となります。

信号ケーブルの種類について

コンピュータとの接続には指定のケーブルを使用してください。指定外のケーブルを使用すると本製品ま たは接続装置が故障するおそれがあります。

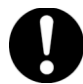

温度差のある場所への移動

移動する場所間で温度差が大きい場合は、表面や内部に結露することがあります。結露した状態で使用す ると故障の原因となります。使用する場所で、数時間そのまま放置してからご使用ください。

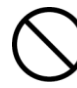

#### 修理・改造・分解

自分で修理や改造・分解をしないでください。故障の原因となります。

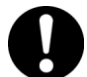

#### 電波障害について

本製品を搭載する UPS をほかのエレクトロニクス機器に隣接して設置した場合、お互いに悪影響を及ぼす ことがあります。特に近くにテレビやラジオがある場合、雑音が入ることがあります。その場合は次のよ うにしてください。

テレビやラジオなどからできるだけ離す テレビやラジオなどのアンテナの向きを変える コンセントを別にする

#### □ 本マニュアル内の警告表示

#### △警告

本マニュアル内にはありません。

#### △注意

本マニュアル内にはありません。

#### 诵知

→「p.21 取り扱い上の注意」

コンピュータとの接続には指定のケーブルを使用してください。指定外のケーブルを使用すると本製品またはシス テム装置が故障するおそれがあります。

# 目次

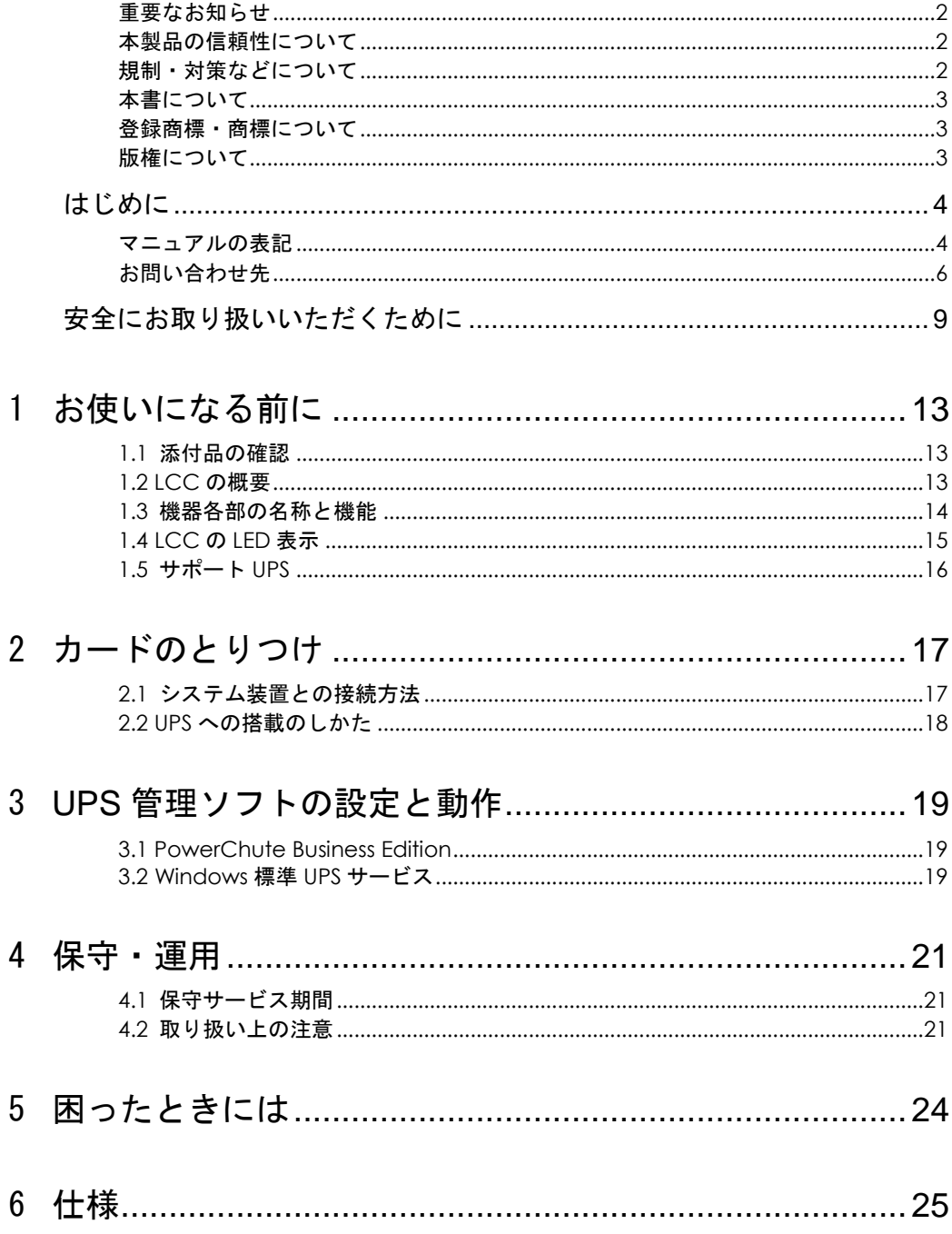

# 1

# お使いになる前に

この章では、Legacy Communication Card(以下、LCC と略します)をご使用になる前に、 知っておいていただきたい内容について説明します。

### 1.1 添付品の確認

同梱の添付品一覧表にて、添付品が全て揃っていることをご確認ください。万一、不足の品があり ましたらお買い上げの担当営業までご連絡ください。

# 1.2 LCC の概要

本製品の概要について説明します。

LCC は、 UPS モデル(GQ-BURAxxxxxxx,GQ-BUTAxxxxxxx)に搭載することで、UPS モデル (Gx-BU7xxxx)と同等の管理プロトコルを提供し、次のソフトウェアを使用可能にするオプション カードです。

- (1) UPS 管理ソフトウェア (PowerChute Business Edition v8.0.1 以前)
- (2) Windows 標準の UPS サービス

UPS モデル(GQ-BURAxxxxxxx,GQ-BUTAxxxxxxx)では、、UPS モデル(Gx-BU7xxxx)と異なる管 理プロトコルのシリアルポートを採用しています。このため UPS モデル (GQ-BURAxxxxxxx, GQ-BUTAxxxxxxx>)は、上記ソフトウェアとの互換性がなく、使用することができません。

# 1.3 機器各部の名称と機能

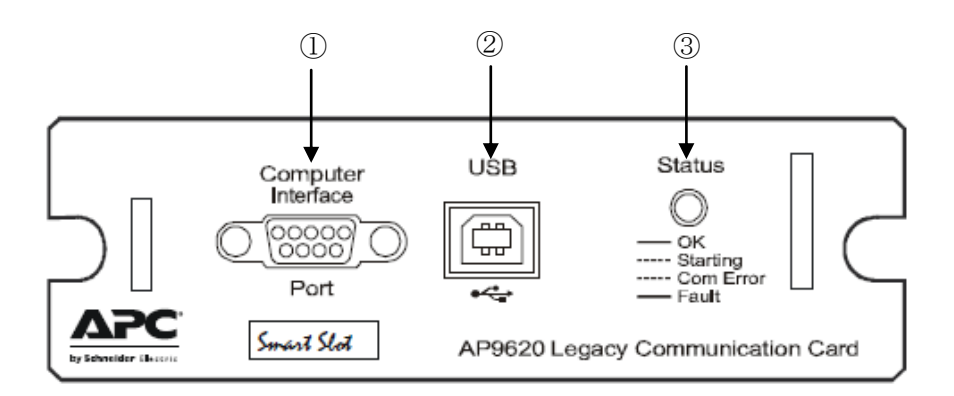

<正面図>

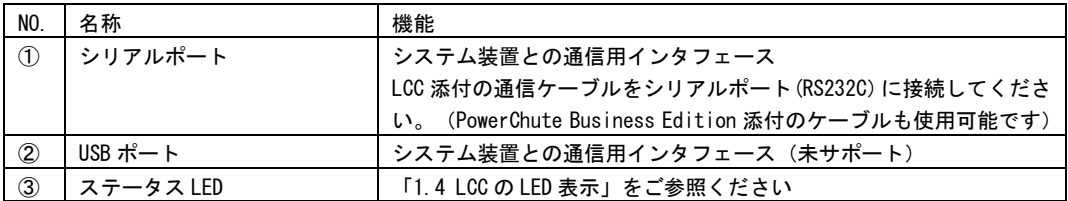

#### □ 注意事項

制限

LCC を搭載した UPS は以下の機能が無効になります。

• アウトレットグループ単位での電源オン/オフ操作機能および電源オン/オフ遅延時間の設定 LCC 搭載 UPS は全てのアウトレットグループの電源オン/オフを同時に行うようになります。 • LCD パネルからの UPS の電源オン/オフ遅延時間の設定 UPS 管理ソフト PowerChute Business Edition を使用することで、UPS の電源オン/オフ時間の設定が 可能になります。(アウトレットグループ単位の時間設定はできません。)

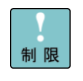

LCC 搭載 UPS のシリアルポートと USB ポートは無効となります。

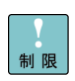

LCC 上のシリアルポート、USB ポートを同時に使用することはできません。

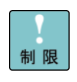

8 ポート拡張ユニット(BUA781)を LCC に接続することはできません。

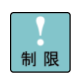

UPS の LCD パネルから Reset to Factory Default を選択する場合は、UPS 本体から LCC を取り外し た状態で行う必要があります。システム装置のシャットダウン後、UPS の電源をオフにして UPS から LCC を取り外してから操作を行ってください。

# 1.4 LCC の LED 表示

LCC 表面のステータス LED は以下の状態を示します。

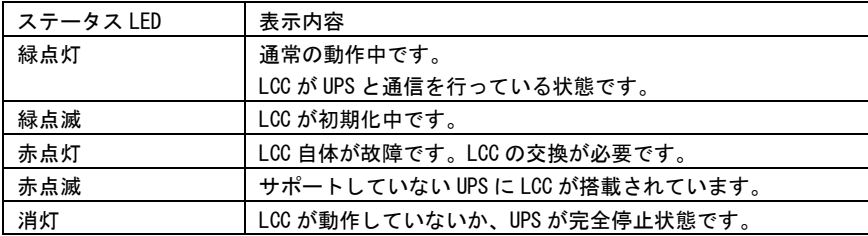

# 1.5 サポート UPS

LCC がサポートする UPS について説明します。

LCC は次の UPS をサポートしています。

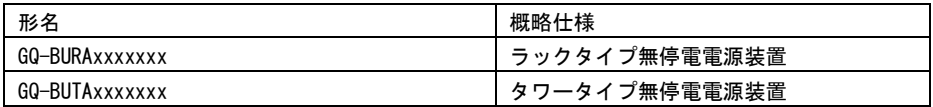

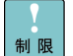

┃ ┃ ┃ ┃ LCC は次の UPS をサポートしていません。

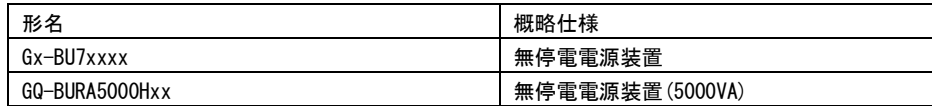

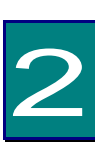

# カードのとりつけ

この章では、LCC を UPS にとりつける方法について説明します。

# 2.1 システム装置との接続方法

UPS と LCC およびシステム装置の接続方法を説明します。

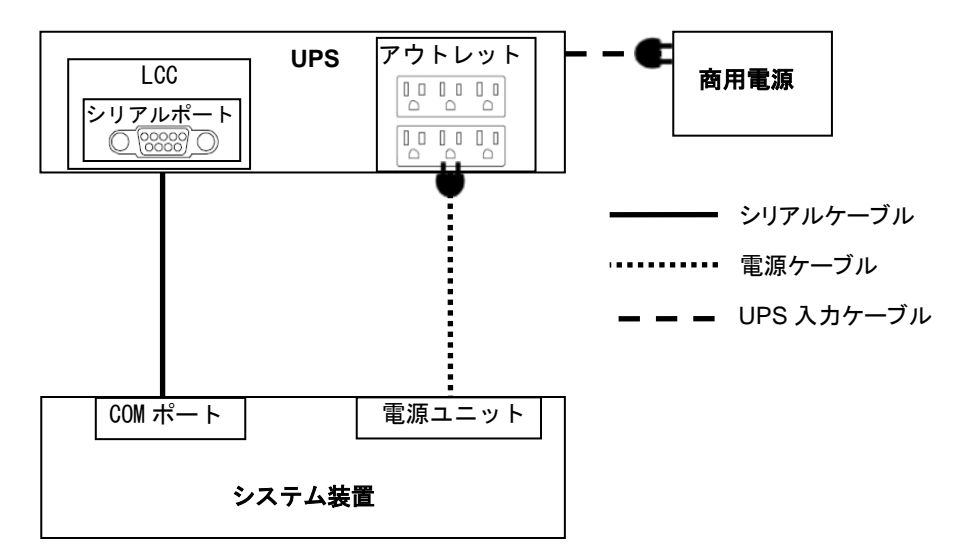

- 1. 「2.2 UPS への搭載のしかた」を参照し、UPS に LCC を搭載してください。
- 2. LCCのシリアルポートとシステム装置のCOMポートをLCC添付のケーブル、もしくはPowerChute Business Edition 添付のケーブルで接続してください。指定外のケーブルを使用すると本製品または接 続装置が故障するおそれがあります。
- 3. システム装置の電源ケーブルを UPS に接続してください。
- 4. UPS の電源ケーブルを商用電源に接続してください。
- 5. LCC のステータス LED が緑点灯状態になることを確認してください。詳しくは「1.4 LCC の LED 表 示」をご参照ください。
- 6. UPS の電源を入れてください。
- 7. UPS 管理ソフトの設定を行ってください。PowerChute Business Edition を使用する場合、「3.1 PowerChute Business Editon」を参照し、インストールおよび設定を行ってください。Windows 標 準 UPS サービスを使用する場合は「3.2 Windows 標準 UPS サービス」を参照の上、設定を行ってくだ さい。

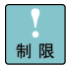

LCC のシリアルポートに 8 ポート拡張ユニット(BUA781)を接続することはできません。

# 2.2 UPS への搭載のしかた

UPS への搭載方法について説明します。

- 1. PowerChute Business Edition のアンインストール システム装置に PowerChute Business Edition が既にインストールされている場合、アンインストール を実行してください。アンインストールを実行しない場合、システム装置が新しい UPS を認識しない恐 れがあります。
- 2. システム装置、UPS 本体の停止 システム装置をシャットダウンさせた後、UPS を商用コンセントから外し、10 分以上放置して UPS を完 全に停止させてください。
- 3. UPS アクセサリスロットカバーの取り外し UPS 背面にあるアクセサリスロットカバーを取り外します。(ネジ2本) UPS のスロットカバーはお客様にて保管してください。
- 4. LCC の搭載

LCC をアクセサリスロットガイドに沿ってゆっくり挿入します。

5. LCC の固定

UPS アクセサリスロットカバーを固定していたネジ 2 本を使用し、LCC を固定します。

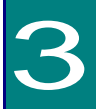

# UPS 管理ソフトの設定と動作

この章では UPS 管理ソフトの設定と動作について説明します。

### 3.1 PowerChute Business Edition

PowerChute Business Edition のインストール方法、設定方法については PowerChute Business Edition 添付の「日立補足説明書」の 4 章および 6 章を参照して各設定を行ってくださ い。

制限

PowerChute Business Edition のインストールにより UPS の Local Power Quality (現地電力 品質)が「Custom」に設定されます。UPS 本体添付の「無停電電源装置取扱説明書」の 2 章 を参照し、GQ-BURA1200NNx の場合「Good」に、それ以外の UPS の場合「Fair」に設定し てください。

# 3.2 Windows 標準 UPS サービス

一般的な動作としては下記となります。WINDOWS 標準 UPS サービスでは制約事項が多いので注意して ください。制約事項の内容は以下に示す(1)~(5)を参照してください。

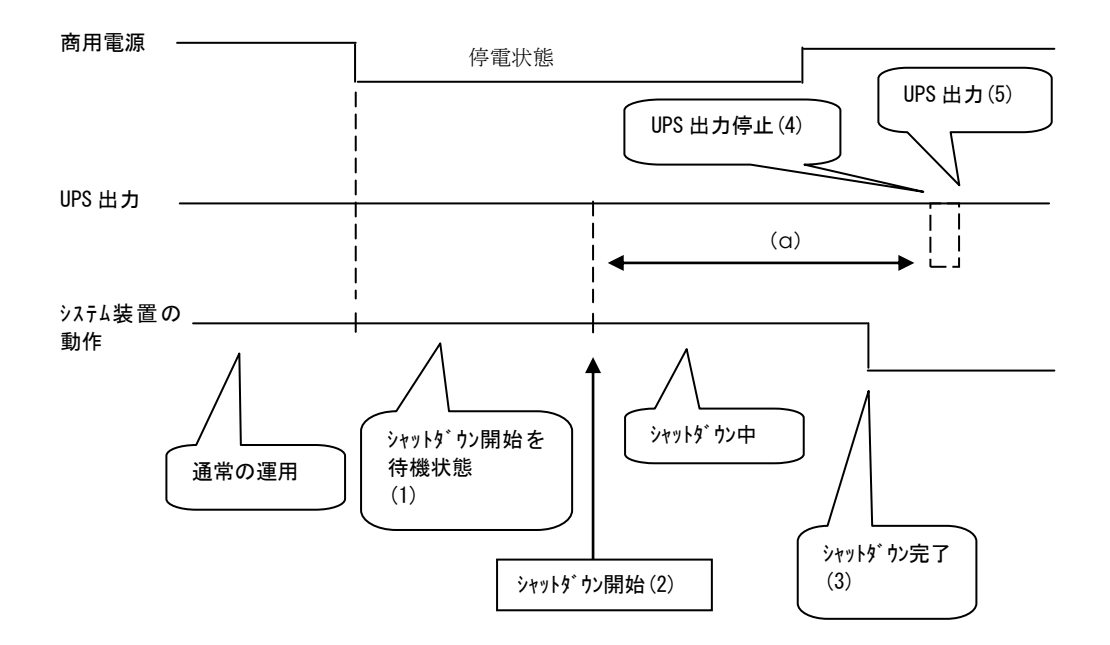

(1)シャットダウン待機状態

Windows 標準 UPS サービス(Windows2000/2003)では、警告メッセージがでるまでの時間として 設定した時間バッテリ運転が継続します。この状態ではシャットダウンはまだ開始されません。

このタイミングで停電が解消すると、UPSオンライン状態に戻り、シャットダウンは始まりません。

また、停電が発生したときに、Windows のメッセンジャーサービスが有効になっていれば、OS の ポップアップ画面で電源障害が発生したことが通知されます(OS での機能)。

ただし、Windows2003 の場合、メッセンジャーサービスがデフォルトでは無効になっているので 注意してください。

(2)シャットダウン開始

Windows 標準 UPS サービスの場合、このタイミングで UPS に対して UPS が off するまでの時間(a) として 180 秒(無条件)が UPS にセットされます(UPS 管理ソフトの場合、時間設定可)。

一旦シャットダウンが開始されると、停電が復旧しても最後までシャットダウンシーケンスは実行 され、(4)まで実行されます。

(3)シャットダウン開始

この時点では、Windows 標準 UPS サービス(Windows2000/2003)では、サーバシャットダウン完 了と同時にシステム装置が off します。

(4)UPS 出力停止

Windows 標準 UPS サービスで「電源を切る」にチェックしている場合、シャットダウン開始時に 起動された時間(g)をカウントし UPS は出力を停止します。

チェックしていない場合は off せず、AC 出力状態でシステム装置は停止したままの状態となりま す。

(5)UPS 出力/システム装置起動

UPS は数秒間 off した後(管理ソフトでは、任意に設定)AC 出力します。Windows 標準 UPS サー ビスでは、UPS が AC 出力しても、BIOS の設定にかかわらず、システム装置が起動しない場合が あります。システム装置を起動させたい場合には、専用の UPS 管理ソフトを使用し、(4)の UPS 出 力停止時間を 1 分以上に設定し、BIOS を AC 入力でシステム装置が立ち上がる設定にすることで、 このタイミングでシステム装置が起動するようになります。

4

保守・運用

この章では、LCC の運用および保守について説明します。

# 4.1 保守サービス期間

●保守サービス期間は、製品納入後5年間です。

●無償保証期間以降の交換は有償となります。

### 4.2 取り扱い上の注意

コンピュータとの接続には指定のケーブルを使用してください。 指定外のケーブルを使用すると本製品またはシステム装置が故障するおそれがあります。

通知

●LCC とシステム装置のシリアルインタフェースを接続する場合、UPS 接続ケーブル(UPS 制御用 のインタフェースケーブル)は、次のケーブルのいずれかをご使用ください。(2012年12月現在)

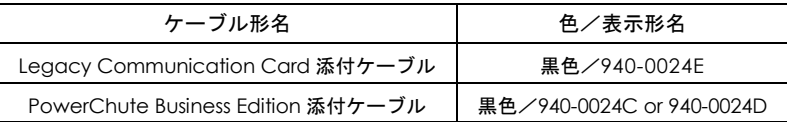

●Windows 標準 UPS サービスでは、AC の入出力状態のログや、セルフテストの結果がログとして残 らず、通知する手段がないため、障害解析に時間がかかる場合があります。専用 UPS 管理ソフト (PowerChute Business Edition)を使用することを推奨します。

●バッテリの充電率が 70%以下の時、PowerChute Business Edition からセルフテストを実行しな いでください。PowerChute Business Edition の設定画面がフリーズする恐れがあります。設定 画面がフリーズした場合には設定画面右上の×ボタンをクリックし、設定画面を終了させた後、 再度設定画面を立ち上げてください。

- ●PowerChute Business Edition を使用せず Windows 2000/2003 の Windows 標準 UPS サービ スを使用する場合、Windows 2000/2003 は、次の通りに設定してご使用ください。
	- "コントロールパネル"- "電源オプション"の設定
	- (1)製造元の選択
		- → 「American Power Conversion」を選択する。
	- (2)モデルの選択
		- → 「Smart UPS」を選択する。
- ●OS が Windows2003/2008 のときに、PowerChute BusinessEdition でシステム装置をシャット ダウンさせた場合、OS シャットダウンが完了した時点でシステム装置の電源が落ちます。この 時点では、設定内容にもよりますが、UPS が出力を停止するまでの時間をカウントしている状態 でシステム装置の電源を手動で投入すると、OS 起動中にも関わらず、UPS が所定時刻になって 出力を停止してしまうので注意してください。(UPS(管理ソフト)でシャットダウンさせた後は、 UPS の出力オン/オフボタンで立ち上げます)
- ●PowerChute Business Edition を使用している環境で UPS を交換、もしくは他の UPS へ接続起動 した場合、PowerChute Business Edition にて設定した一部のパラメータはシステム装置でなく UPS 側に保持されているため、UPS 交換後は設定値を見直して必要に応じ再設定を行ってくださ い(交換前に設定値を控えておいてください)。
- ●UPS はバッテリが満充電状態で使用する必要があります。バッテリ容量が十分でない場合、停電 が発生すると、期待したバックアップ時間が得られません。
	- 停電が一回発生し、復電後、UPS のバッテリが十分に充電されていない状態で次の停電が発生し た場合、バックアップ時間は短くなります。
	- 専用 UPS 管理ソフトを使用することで、復電後、所定のバッテリ容量に充電された後に AC を出 力し、システム装置を起動する設定にすることができます。

また、専用 UPS 管理ソフトを使用し、UPS の再起動待機時間を設定することで、復電後、所定の 設定時間後に AC を出力し、システム装置を起動する設定にすることができます。

●商用電源の入力電圧波形に歪みがある場合、UPS のイベントログに"Distorted Input "が採取さ れます。" Distorted Input "が頻繁に採取される場合には商用電源の設備を見直すか、現地電力 品質(Local Power Quality)を「Fair」に変更してください。現地電力品質(Local Power Quality) の変更手順は UPS 本体添付の「無停電電源装置取扱説明書」の 2 章を参照してください。

●Windows 標準 UPS サービスをご使用になる場合

システム装置の BIOS で、電源管理の設定(\*1)を「自動起動(\*2) (On、On-State 等)」に 設定した場合においても、システム装置によっては商用電源復旧時に自動起動しない場合があり ます。

上記より、Windows 標準 UPS サービスご使用時には、システム装置の BIOS における電源管理 の設定を 「自動起動しない(Off、Off-State 等)」 に設定してください。(\*3)(\*4)

- (\*1)システム装置により、設定項目名称および設定可能パラメータが異なります。
- (\*2)自動起動:システム装置へのAC供給開始により、システム装置が自動で立ち上がります。
- (\*3)自動起動させる場合には専用の管理ソフトを使用し、BIOS設定を「自動起動」に設定してください。 BIOS設定のデフォルト値および設定方法については、システム装置のマニュアルをご参照ください。
- (\*4)システム装置によっては、BIOSにおける電源管理の設定を変更できない場合があります。
- ●Linux をご使用になる場合 (apcupsd 使用時)、WAKEUP DELAY 設定を「0」に設定してい ますと、システム装置の BIOS 電源設定を、自動起動する設定(Power-On、On-State 等)にし ても、システム装置によっては、商用電源復旧時にシステム装置が起動しない場合があります。
	- 従って、WAKEUP DELAY 設定を 0 以外の値に設定してご使用ください。

# 5

# 困ったときには

この章では、LCC が正常に動作しないときの対処方法について説明しています。次の対 処法を行っても不具合が改善されない場合は、お買い求め先にご連絡いただくか保守員 をお呼びください。

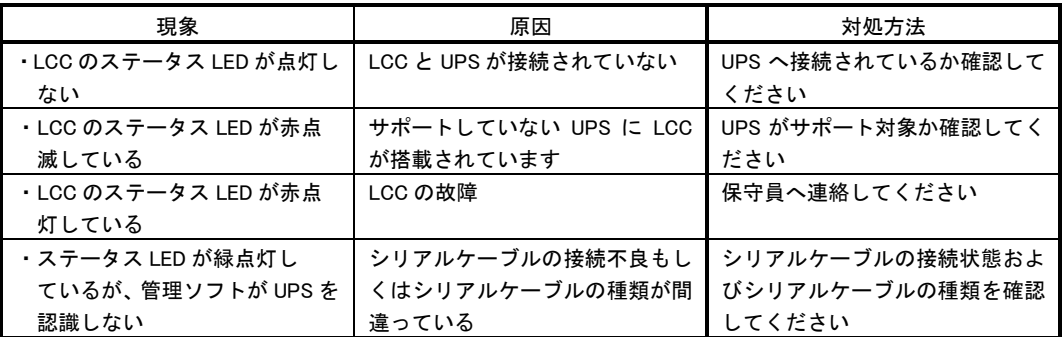

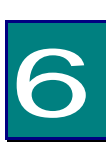

仕様

この章では LCC の主な仕様について記載しています。

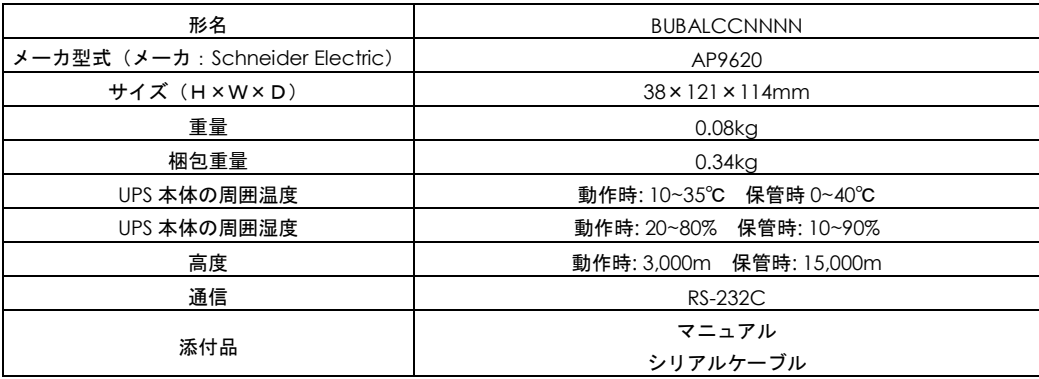

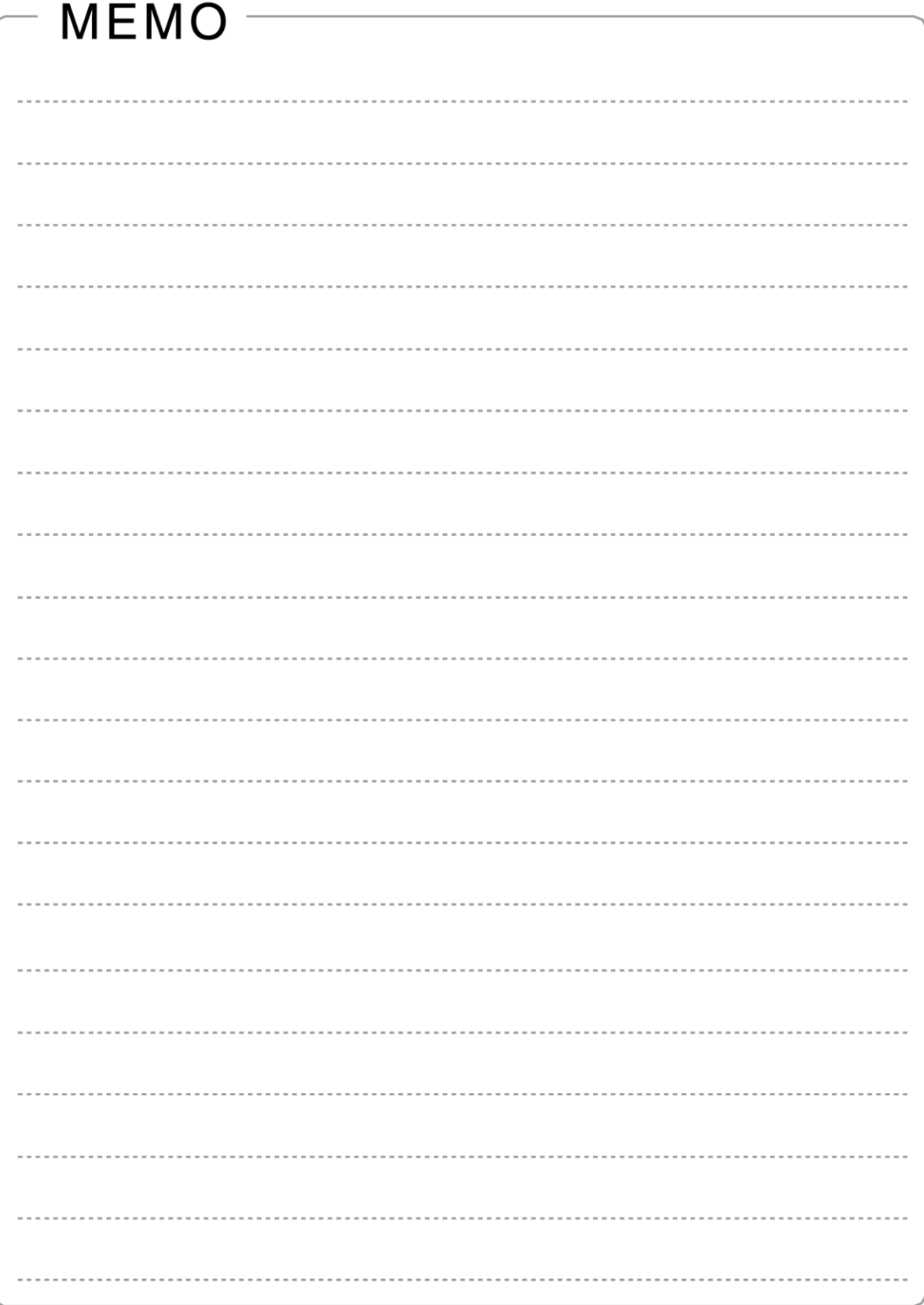

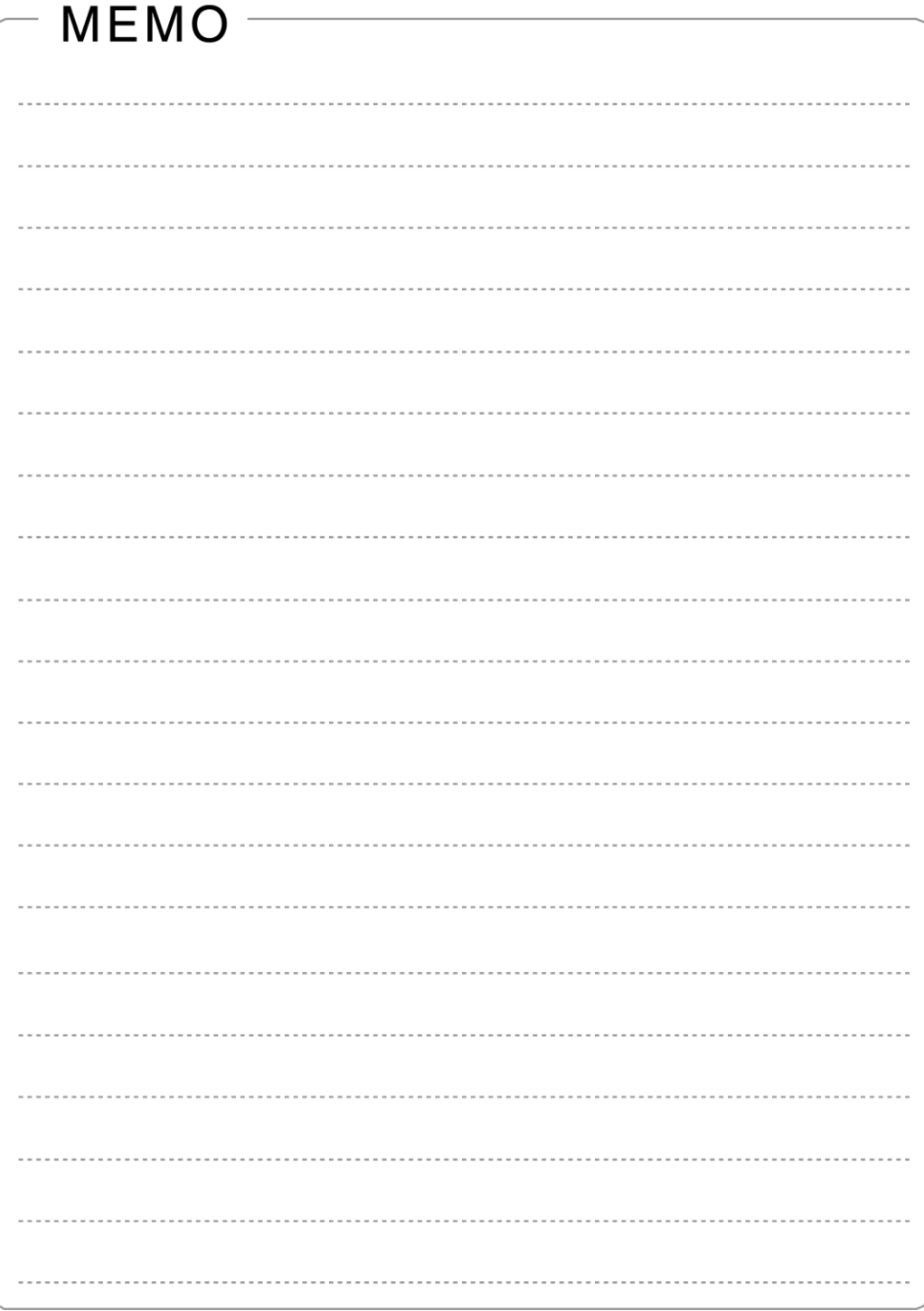

# Legacy Communication Card

# 取扱説明書

第 2版 2015年 1 月

無断転載を禁止します。

# 株式会社 日立製作所 **IT** プラットフォーム事業本部

〒259-1392 神奈川県秦野市堀山下1番地

[http://www.hitachi.co.jp](http://www.hitachi.co.jp/)

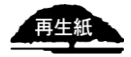